## **VOTACIÓN TELEMÁTICA CONSULTA CAMBIO DE JORNADA. GUÍA PARA LOS PADRES/MADRES/ REPRESENTANTES LEGALES**

Los usuarios que aparezcan en el censo de votantes aprobado por el Consejo Escolar y quieran participar en la consulta de forma telemática deberán acceder con sus credenciales (usuario y contraseña o certificado digital) a la aplicación Raices: [https://raices.madrid.org/raiz\\_app/jsp/portal/portalraices.html](https://raices.madrid.org/raiz_app/jsp/portal/portalraices.html) 

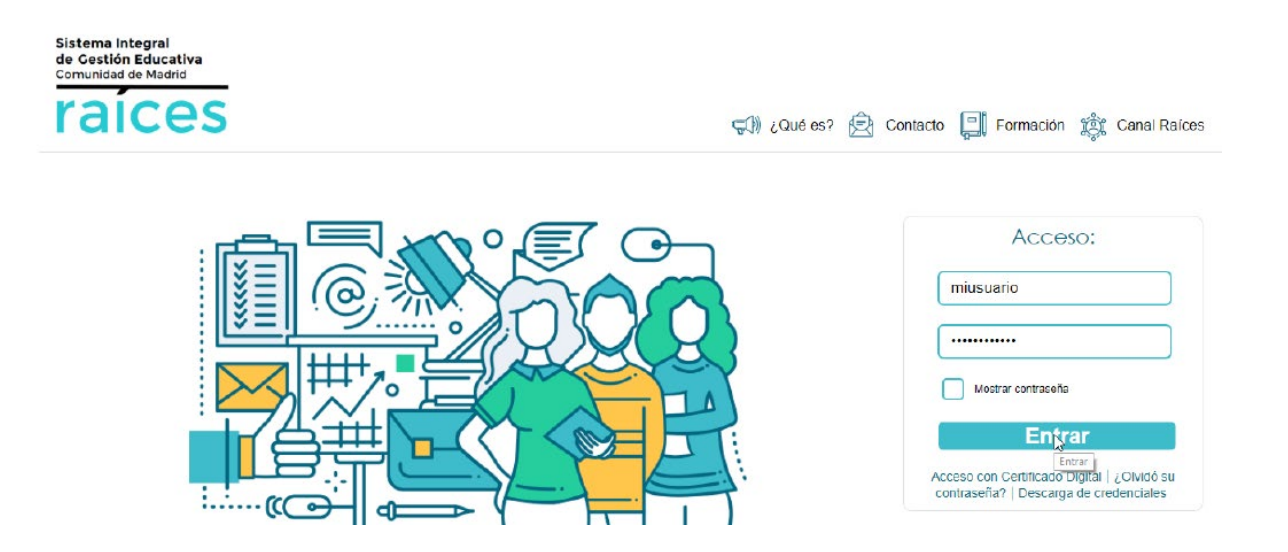

En el caso de que el usuario tenga más de un hijo matriculado en segundo ciclo de Educación Infantil o en Educación Primaria **en el centro en el que se va a realizar la votación** para el cambio de jornada, podrá acceder al sistema seleccionando a cualquiera de ellos:

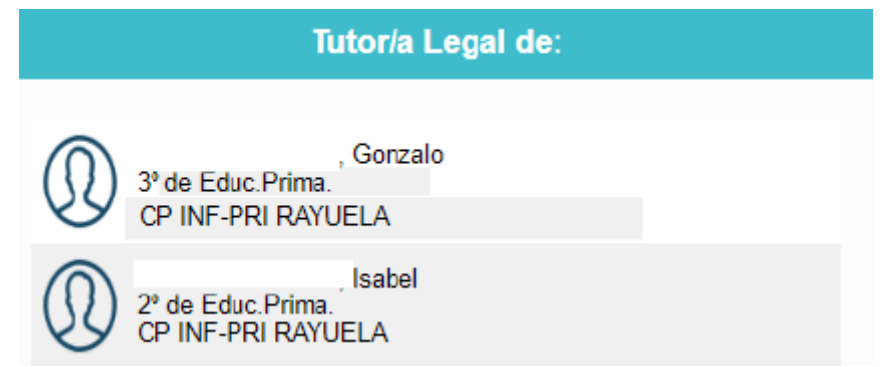

Para proceder a la votación, deben hacerlo a través del siguiente punto del menú:

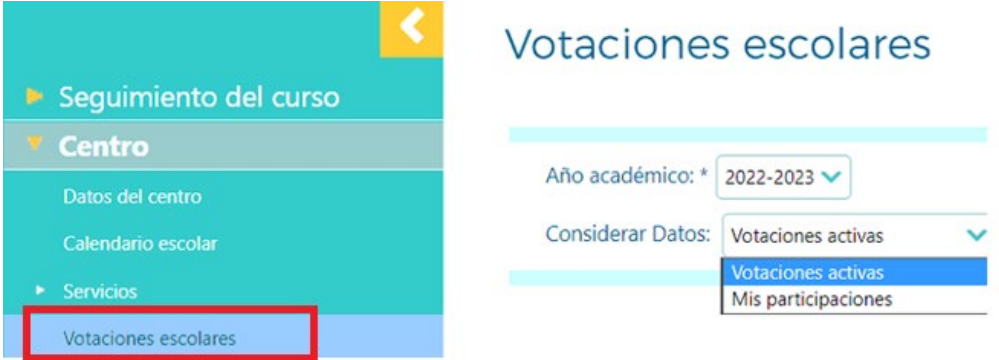

En la pantalla emergente podrán proceder a la votación si la votación se encuentra activa, es decir si está abierto el periodo establecido por el centro para proceder a la votación de forma telemática.

Para participar en votaciones activas, han de pulsar en la opción "Votaciones activas". En la pantalla que se muestra a continuación, pulsarán sobre la votación de interés y seleccionarán "Votar":

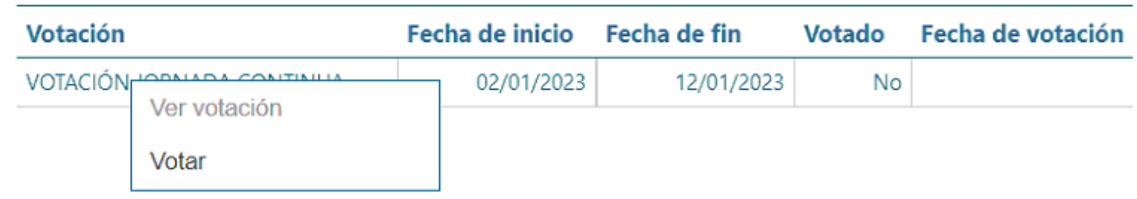

Se abrirá la pantalla de votación. En ella deberán elegir una de las tres opciones, como respuesta a cada pregunta formulada:

## Formulario de votación

podrá modificar:

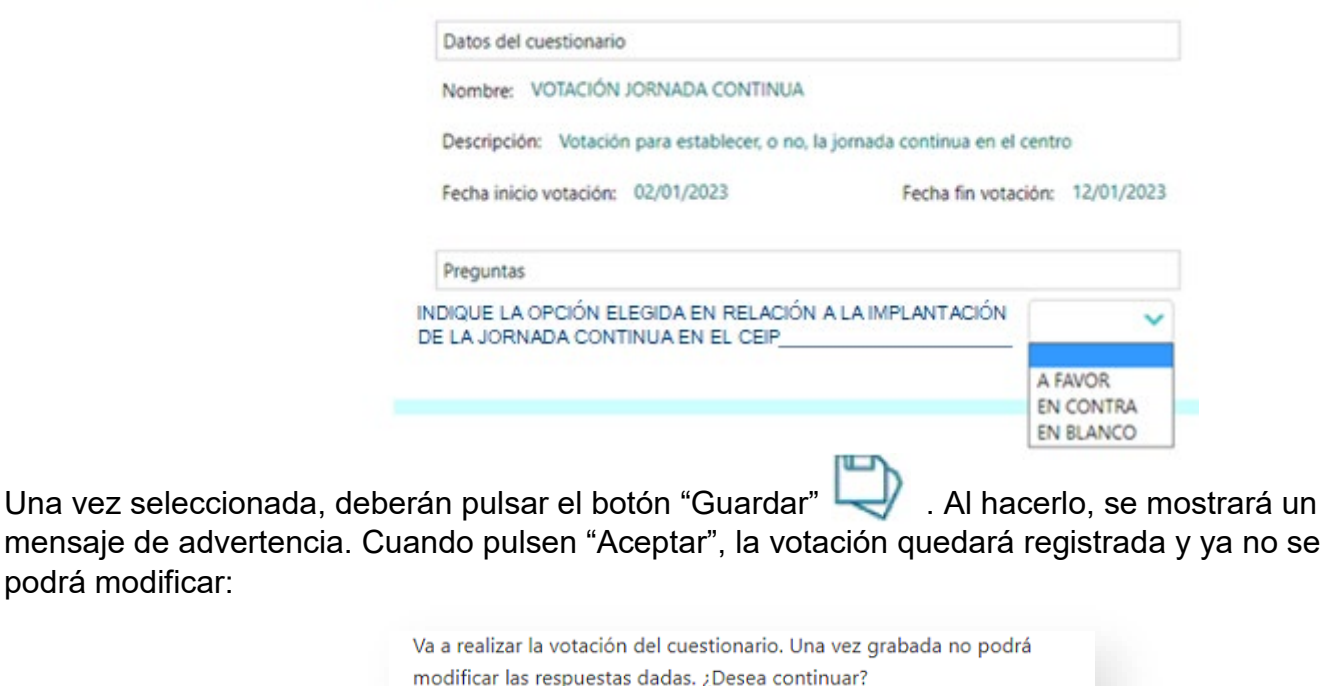

Aceptar

La votación realizada será anónima y el centro únicamente podrá conocer el resultado global de los votos emitidos de forma telemática. También dispondrá, una vez finalizado el plazo de votación, de un listado de los votantes que han emitido su voto de forma telemática y que, por tanto, ya no podrán votar en ninguna otra modalidad.

Todos los votantes podrán obtener un justificante individual de su votación pulsando el botón Una vez pulsado, se iniciará la descarga del documento.

> El documento 'Justificante Individual de Votación ' solicitado se está generando. Usted será avisado cuando concluya la generación

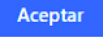

Cancelar

El justificante de la votación realizada podrán encontrarlo en la bandeja de documentos solicitados:

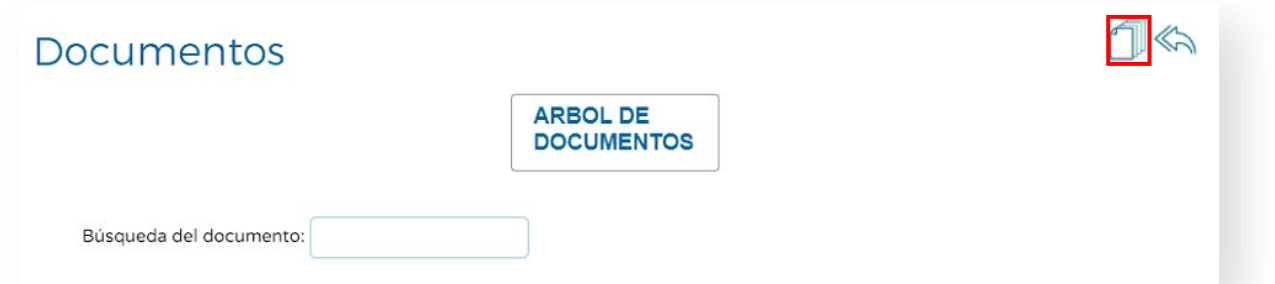

desde la que tendrán opción, pulsando el botón izquierdo del ratón de verlo y descargarlo:

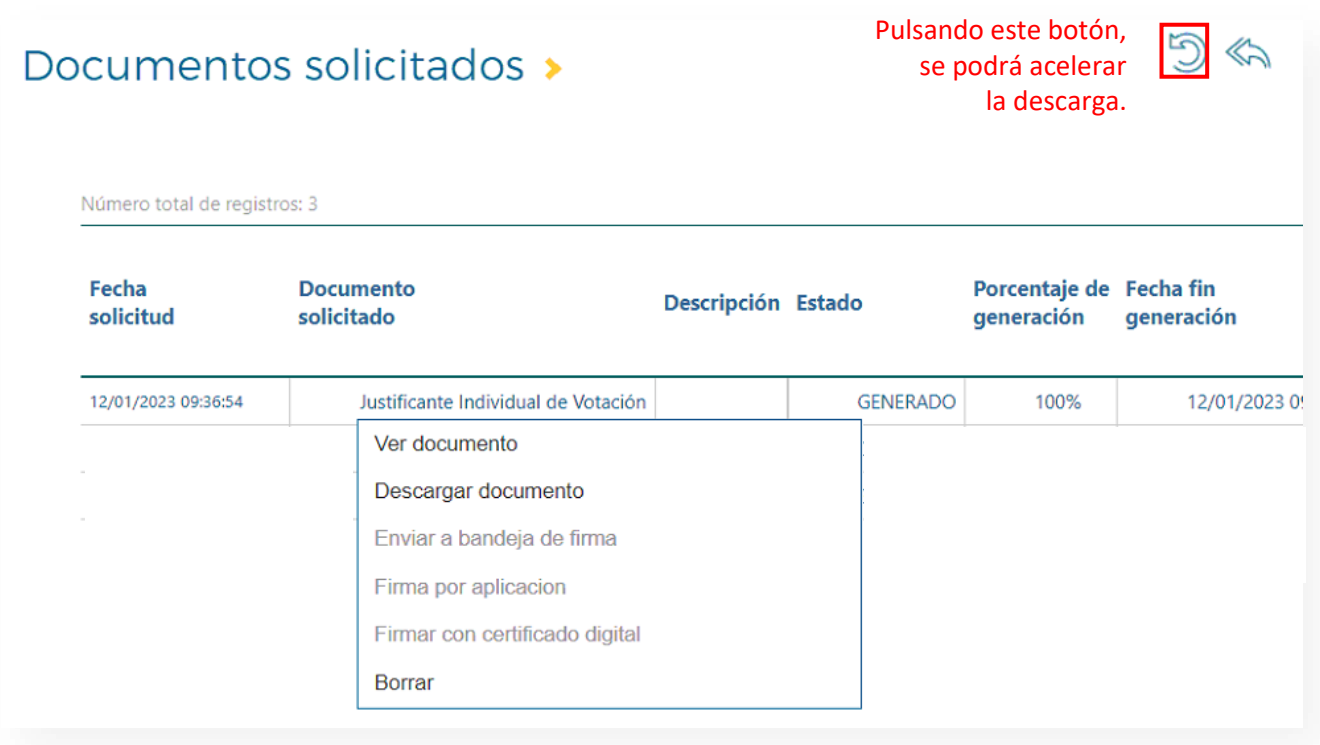